# INTEGRATION GUIDE

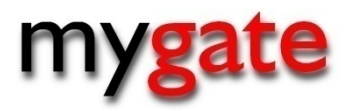

This document is created for merchants and developers that want to integrate the Transaction Persistence Reporting. The document will provide you with all information required for a successful integration. TPR version 2.1

## **Document Information**

**Document Name:** Integration Guide – TPR

**Document Version:** 2.1

**Document revised on:** 10–March-2011

# **Copyright**

The information and software in this document is under the copyright of MyGate (Pty) Ltd. The document herein and included software whole or in part, cannot be photocopied, reproduced, published, transmitted stored, reproduced or otherwise without prior written permission from MyGate.

## **Disclaimer**

This document is intended for information purposes only and MyGate makes no warranties of any kind whether express, implied or statutory with regards to this document. MyGate assumes no liability for damages (whether direct or indirect), caused by errors or omissions, or resulting from the use of this document or the information contained in this document or resulting from the application or use of the product or service described herein. MyGate reserves the right to change this document and the included software without prior notice or consent.

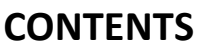

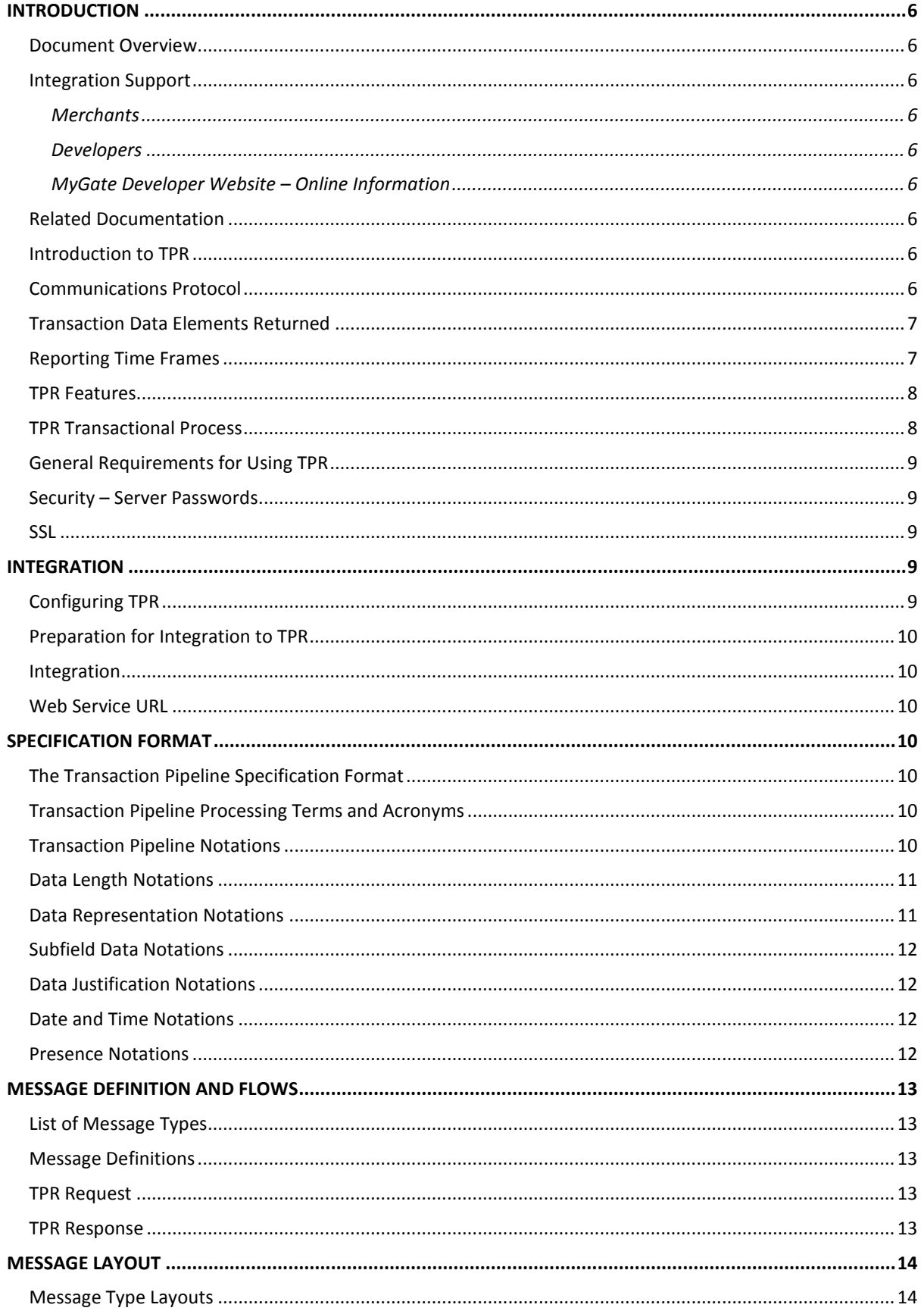

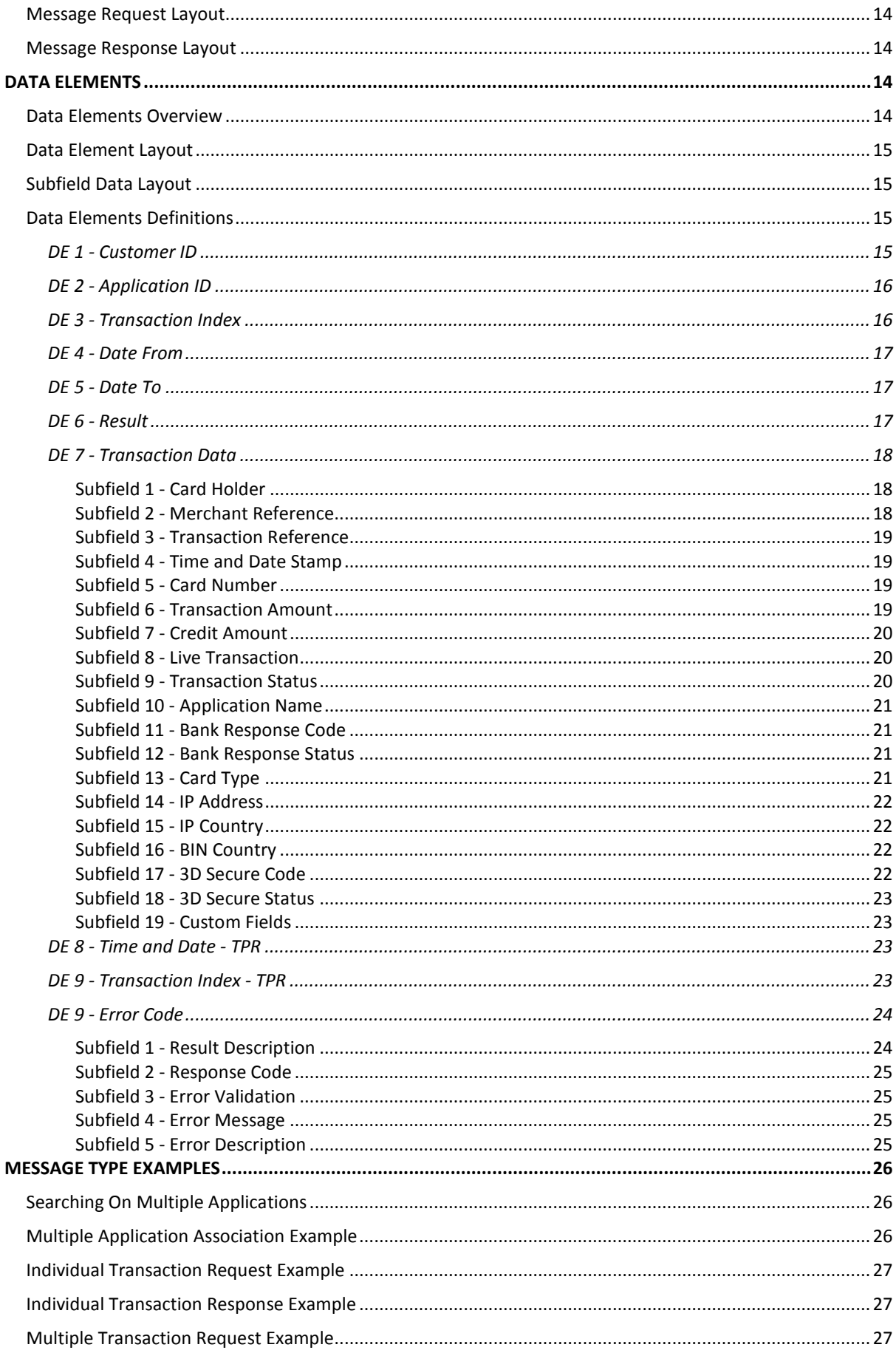

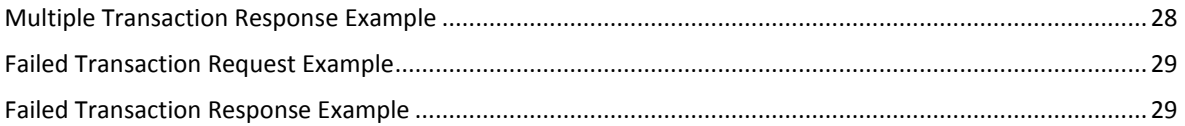

#### <span id="page-5-0"></span>**INTRODUCTION**

#### <span id="page-5-1"></span>**Document Overview**

This document is created for merchants and developers that want to integrate the Transaction Persistence Reporting solution. The document will provide you with all information required for a successful integration.

#### <span id="page-5-2"></span>**Integration Support**

#### <span id="page-5-3"></span>**Merchants**

If you are a merchant that has signed up with MyGate's TPR solution, you will have access to MyGate's Integration Help Desk for telephonic and email support. Telephonic support is available 8am to 5pm GMT +2. Email support is 8am to 5pm GMT + 2 and connects directly to our help desk through our ticketing system.

#### <span id="page-5-4"></span>**Developers**

If you are a developer that has registered on MyGate's developer website [http://developer.mygateglobal.com](http://developer.mygateglobal.com/) you will have access to MyGate's Integration Help Desk for email support. Email support is 8am to 5pm GMT + 2 and connects directly to our help desk through our ticketing system.

If you send an email you will immediately be emailed back a reference to track your integration query.

#### <span id="page-5-5"></span>**MyGate Developer Website – Online Information**

Merchants and developers that have registered on MyGate's Developer website [http://developer.mygateglobal.com](http://developer.mygateglobal.com/) will have access to developer forums, developer faqs and an extensive knowledge base as well as gaining access to the MyGate developer community.

Email: [integration@mygateglobal.com](mailto:integration@mygateglobal.com)

#### <span id="page-5-6"></span>**Related Documentation**

You may find additional documentation relating to TPR integration at [http://developer.mygateglobal.com](http://developer.mygateglobal.com/)

- $\triangleright$  System Overviews
- $\triangleright$  Sample Code
- > Test Centre

#### <span id="page-5-7"></span>**Introduction to TPR**

The Transaction Persistence Web Service is a secure date and time based web service designed to retrieve a merchants transactional information from the MyGate reporting database. The Web Service call is initiated by the Merchant, with the results being returned to the Merchant allowing for the transactional information to be populated into financial systems, ERP systems, additional databases or  $3^{rd}$  party applications.

#### <span id="page-5-8"></span>**Communications Protocol**

SOAP, originally defined as Simple Object Access Protocol, is a protocol specification for exchanging structured information in the implementation of Web Services in computer networks. It relies on eXtensible Markup Language (XML) as its message format, and usually relies on other Application Layer protocols (most

notably Remote Procedure Call (RPC) and HTTPS) for message negotiation and transmission. SOAP can form the foundation layer of a web services protocol stack, providing a basic messaging framework upon which web services can be built. This XML based protocol consists of three parts:

- An envelope which defines what is in the message and how to process it.
- A set of encoding rules for expressing instances of application-defined datatypes.
- A convention for representing procedure calls and responses.

## <span id="page-6-0"></span>**Transaction Data Elements Returned**

#### **This information includes:**

- Card Holder
- Card Number (First 6 and Last 4 Digits)
- Card Hash Value
- Card Type
- Authorization Code
- Merchant Reference
- Transaction Index
- Transaction Time Stamp
- Transaction Amount
- Refunded Amount
- Transaction Mode (Test or Live)
- Application Name
- Bank Response Code
- Bank Response Description
- IP Address
- IP Country
- **BIN Country**
- 3D-Secure Code
- 3D-Secure Description
- Secure Card ID
- Any additional custom field values submitted through Terminal

#### <span id="page-6-1"></span>**Reporting Time Frames**

The TPR query can be automated by a computer or viewed by a human; you can request this report as many times as you wish. You can request this report at any time during the day, starting up to 24 hours in the past and ending at the present time.

Because the query is passive, you can use it more than once with the same set of data. You are responsible for ensuring that orders that are converted are counted only once. For example, the figure below shows two queries for the same 24-hour period. The first query scans the immediate past 16 hours, whereas another query scans the past 8 to 24 hours. In the time period in which the queries overlap, you need to make sure that converted orders in one query are not counted also in the other query.

#### **Illustration: Reporting Overlapping**

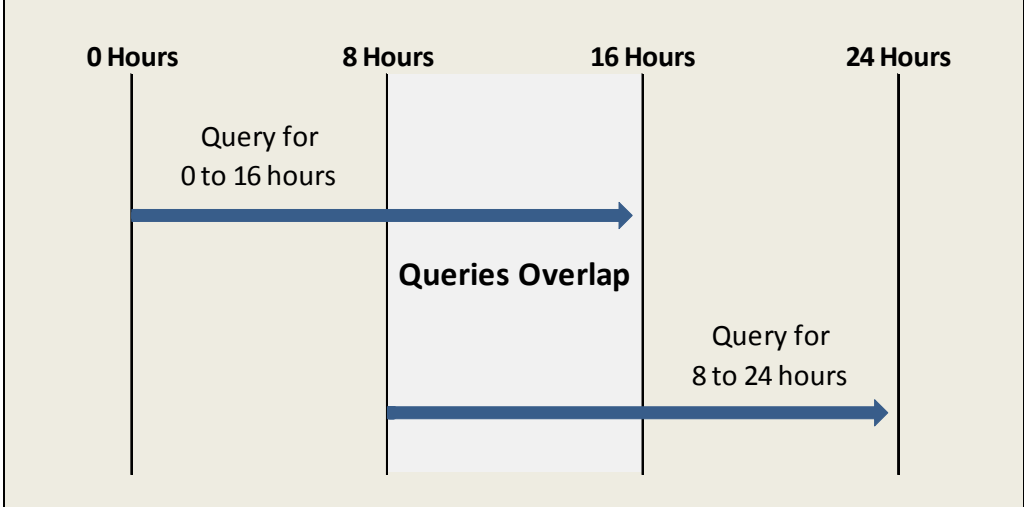

#### <span id="page-7-0"></span>**TPR Features**

- **Increased Data Integrity:** Ensures that your transactional data matches what has been processed through MyGate.
- **Automate Access to Data:** No longer a requirement to log into a Web Console to download transactional data to access current state of transactions.
- **Same Data Control:** Same functionality and control over credit card data.
- **Singular Integration:** The service can retrieve data from any of MyGate's credit card processing methods through a singular integration. Data from multiple applications can be retrieved through the web service.
- **Fewer Constrictions:** Operate without the burdensome required data controls and procedures.
- **Ease of Integration:** Seamlessly integrated into any IT environment enabling data to be transmitted to additional database sources.

## <span id="page-7-1"></span>**TPR Transactional Process**

The process flow can be described as follows:

- 1) The Service is invoked with the required information in the correct format.
- 2) The MyGate Persistence Engine accepts the request and performs the necessary validation checks on the submitted data.
- 3) The transactional information is retrieved from the database and compiled into an XML message.
- 4) The result, timestamp and xml message containing the transactional information is returned in an array format.

The below diagram provides a high level process flow of how the Transaction Persistence Report operates.

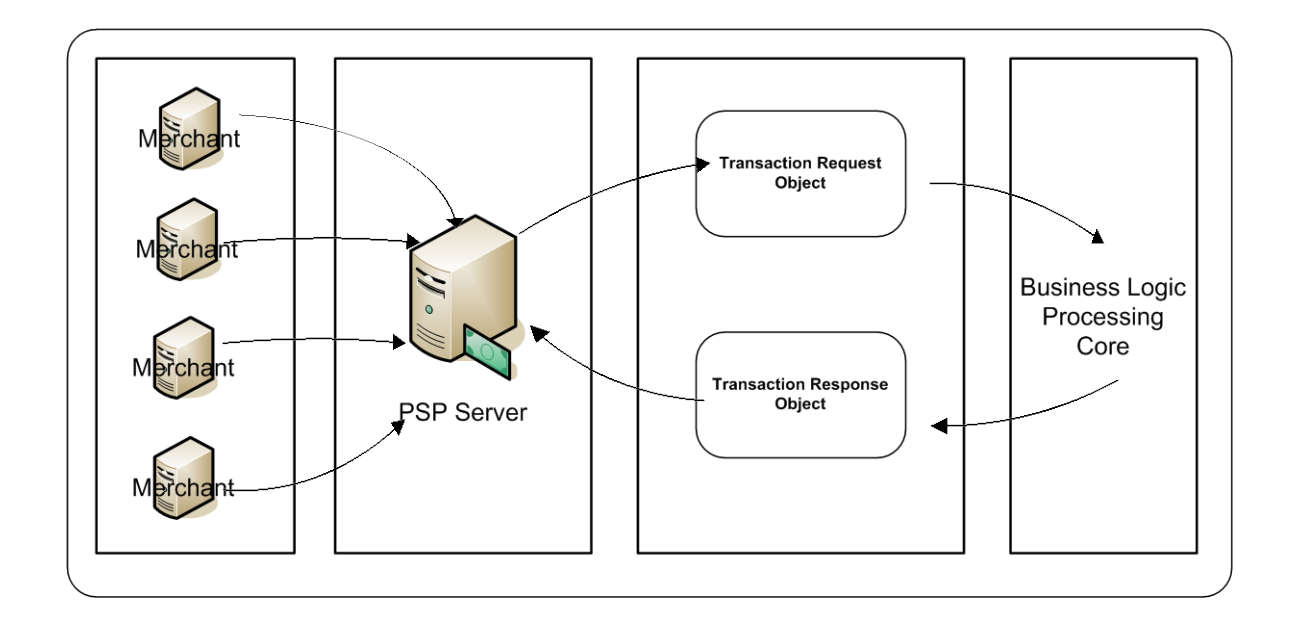

#### <span id="page-8-0"></span>**General Requirements for Using TPR**

- **Internet Merchant Account –** You are required to have a internet merchant account with a bank.
- **Internet Connectivity –** Internet connectivity is required to post the transaction.
- **Internet Service Provider (ISP) –** A ISP is required to host your site.
- **Static IP –** The web service is required to come from a static IP.
- **MyGate issued Customer ID and Application ID (for TPR) –** Required data elements when initiating your web service.

#### <span id="page-8-1"></span>**Security – Server Passwords**

You need to apply security best business practice to ensure that confidential data and card detail are protected while either being stored in the database or while data is being transmitted. It is suggested that you encrypt key information issued to you by MyGate such as customer ID, application ID and transaction index. **Note:** To reduce fraud or potential incidents it is recommended to encrypt any passwords that give access to your server.

#### <span id="page-8-2"></span>**SSL**

SSL (Secure Socket Layer) is a security protocol that ensures that data being transmitted securely. You will be required to transmit the web service using SSL.

#### <span id="page-8-3"></span>**INTEGRATION**

#### <span id="page-8-4"></span>**Configuring TPR**

In the live environment, MyGate will be required to load the specific application that you want to perform TPR on. This will need to be done before going live.

## <span id="page-9-0"></span>**Preparation for Integration to TPR**

You can follow the below steps to integrate your application to TPR:

- 1. Request that MyGate load your application to TPR.
- 2. Integrate your application. Ensure that you are using the correct Customer ID and Application ID issued to you. Ensure that there are test or live transactions that have been processed to ensure that you will receive transactional results when performing a TPR.

#### <span id="page-9-1"></span>**Integration**

This section will provide you with all the necessary information to begin your integration.

#### <span id="page-9-2"></span>**Web Service URL**

The Web Service URL is the MyGate URL used to submit the web service to.

**Live URL's –** <https://services.mygateglobal.com/wsPersistenceReport.wsdl>

#### <span id="page-9-3"></span>**SPECIFICATION FORMAT**

#### <span id="page-9-4"></span>**The Transaction Pipeline Specification Format**

This area of the document contains MyGate's Transaction Pipeline Specification Format for implementing TPR using MyGate's specification standards for processing all message types into MyGate. The transaction pipeline provides enough information necessary to build the message between the merchant and MyGate's system. All message types are managed within the Transaction Pipeline Specification.

#### **Benefits**

All merchants using MyGate' solutions or services utilize MyGate's transaction pipeline message standard.

#### <span id="page-9-5"></span>**Transaction Pipeline Processing Terms and Acronyms**

The Transaction Pipeline processing terms and acronyms are used in describing the logical flow of an message from one point to another. The following terms or acronyms are used in describing the Transaction Pipeline message format:

- Transaction Pipeline (TP)
- Request Data Element (RQE)
- Result Data Element (RSE)

#### <span id="page-9-6"></span>**Transaction Pipeline Notations**

The Transaction Pipeline Specification notations describe the Transaction Pipeline (TP) format.

The TP format is described with the following notations:

- Data Length
- Data Representation
- Date and Time
- Presence
- Presence Requirements

#### <span id="page-10-0"></span>**Data Length Notations**

Data length notations indicate the format of the data length. **Notation Description**

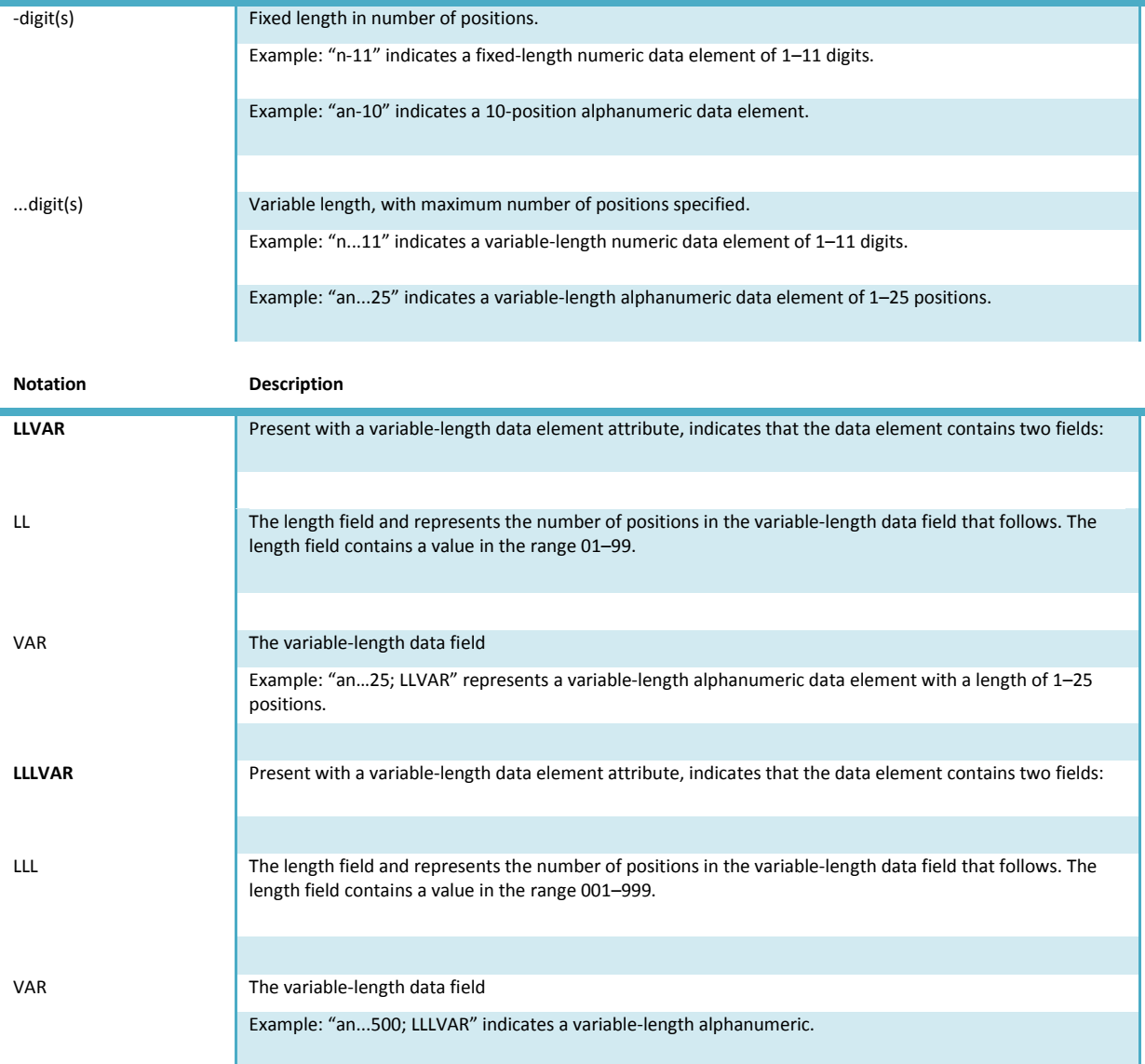

#### <span id="page-10-1"></span>**Data Representation Notations**

Data representation notations indicate how data is represented. All message data elements are aligned on byte boundaries. The following data types are encoded using EBCDIC, except for binary data.

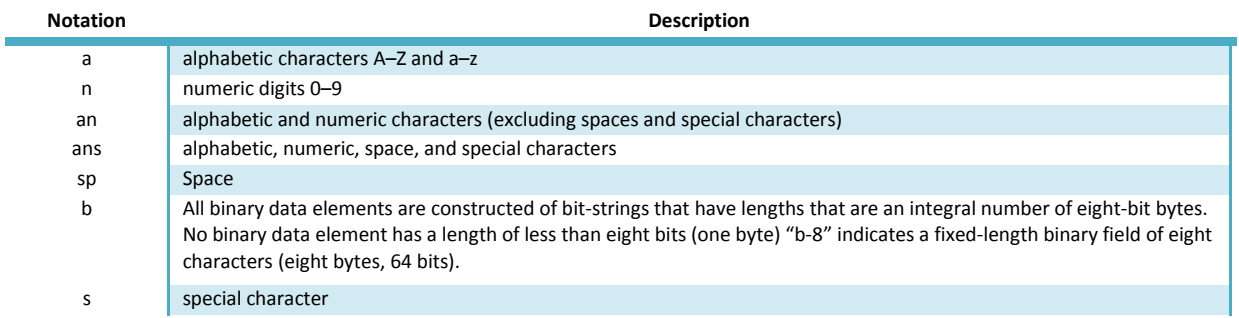

#### <span id="page-11-0"></span>**Subfield Data Notations**

Subfield Data notations indicate where additional subfield data exists in the data element. **Notation Description**

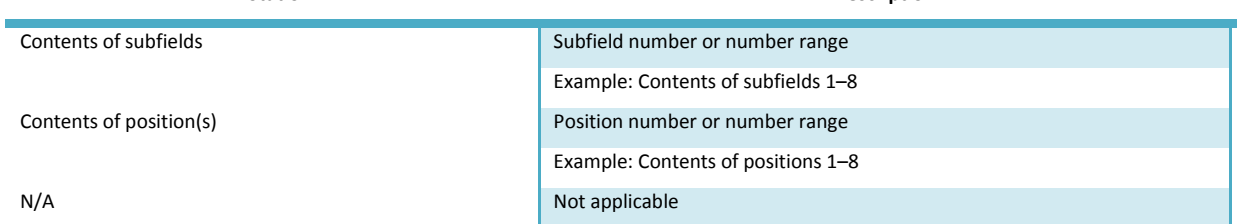

## <span id="page-11-1"></span>**Data Justification Notations**

Data justification indicates the position of the data in the data element.

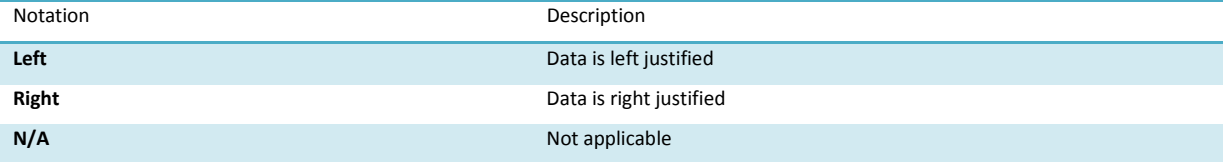

#### <span id="page-11-2"></span>**Date and Time Notations**

Date and time notations indicate the format of the data that represents date and time.

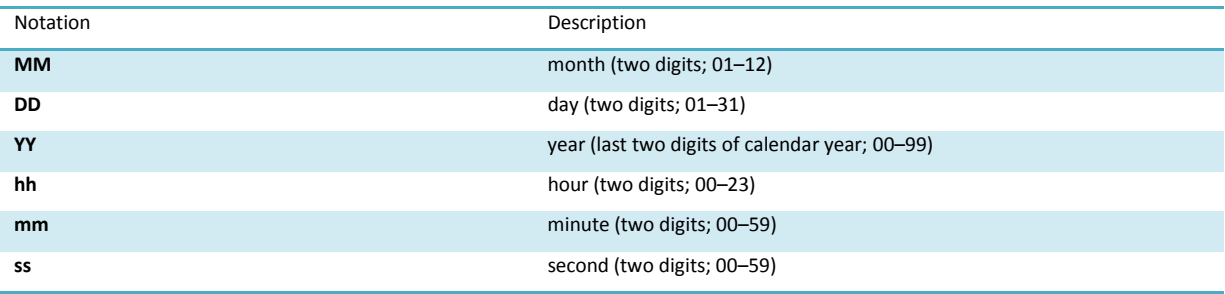

#### <span id="page-11-3"></span>**Presence Notations**

Presence notations indicate if and how data is present.

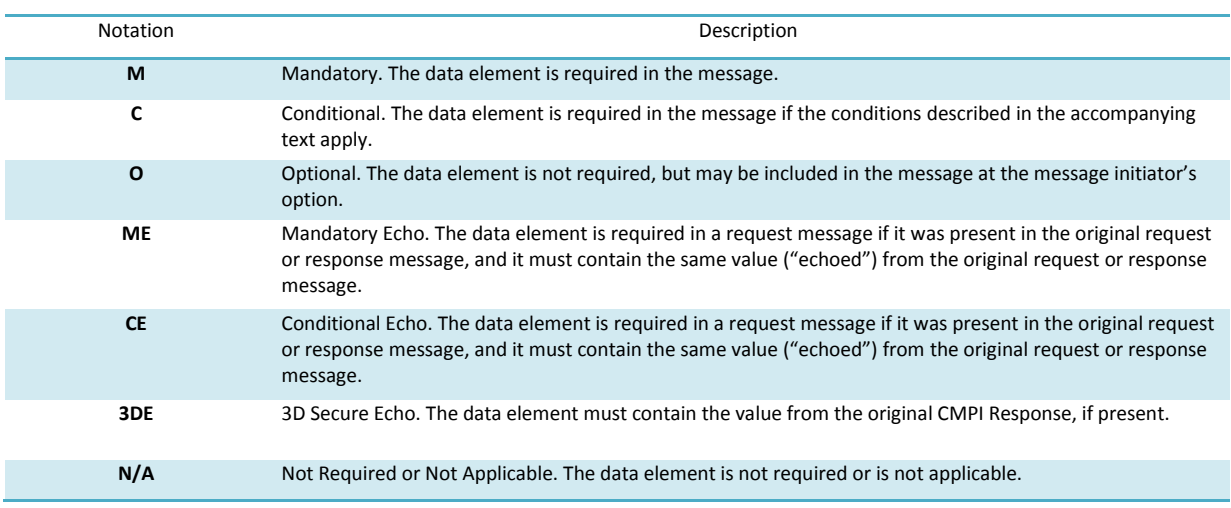

#### <span id="page-12-0"></span>**MESSAGE DEFINITION AND FLOWS**

#### <span id="page-12-1"></span>**List of Message Types**

The below table represents the message types that the TP supports and indicates the entity that originates the message type. Message Identifiers (MI) are listed under the MI Colum.

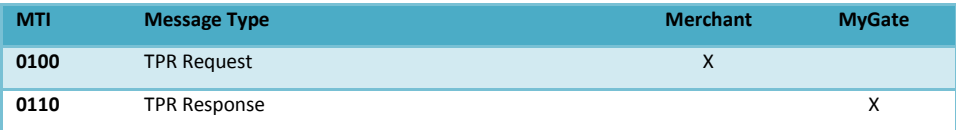

#### <span id="page-12-2"></span>**Message Definitions**

Message definitions describe the general purpose, type, routing, and response information of each System message type.

#### <span id="page-12-3"></span>**TPR Request**

The TPR message requests transactional data from the reporting database.

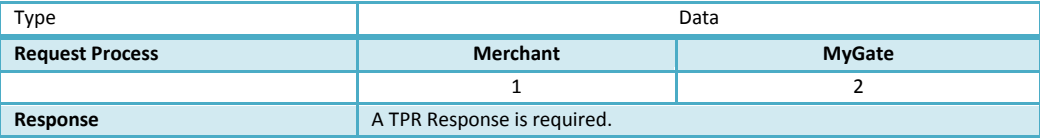

#### <span id="page-12-4"></span>**TPR Response**

The TPR Response must be sent in response to an TPR Request message; it carries the transactional data request based on the requests criteria.

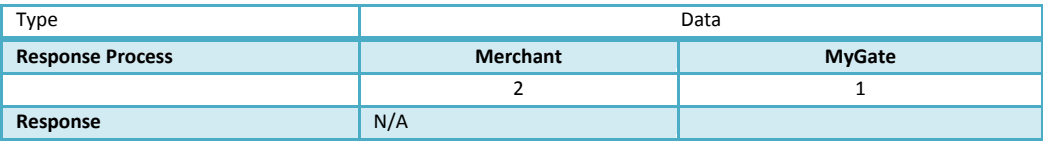

#### <span id="page-13-0"></span>**MESSAGE LAYOUT**

#### <span id="page-13-1"></span>**Message Type Layouts**

This section describes the mandatory, conditional, optional data element layouts for all messages that the Transaction Pipeline supports for the TPR Solution.

#### <span id="page-13-2"></span>**Message Request Layout**

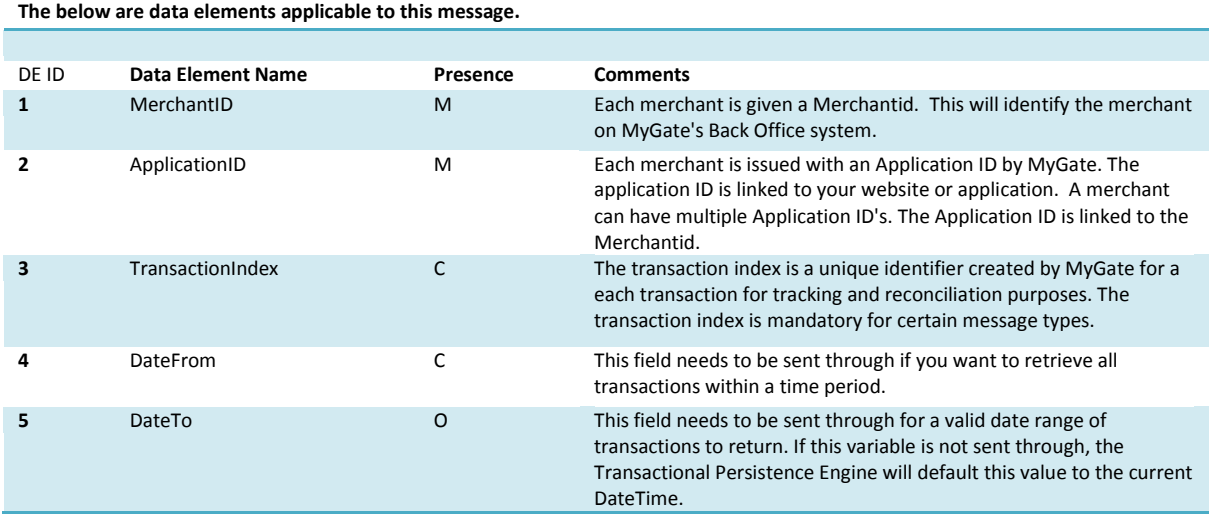

## <span id="page-13-3"></span>**Message Response Layout**

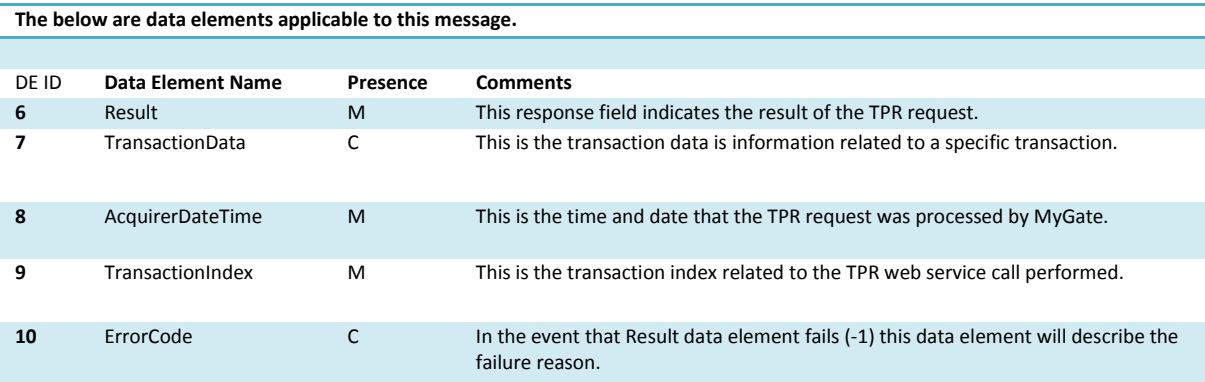

## <span id="page-13-4"></span>**DATA ELEMENTS**

#### <span id="page-13-5"></span>**Data Elements Overview**

Data Elements are used to form a message type and either be populated by merchant (request) or by MyGate (Response) in the transaction pipeline. In the message type layout they are described numerically under the **DE ID** header. The below outlines the **entire** data element listing that applies to all message types throughout all of MyGate's solutions.

#### <span id="page-14-0"></span>**Data Element Layout**

Following is the data element structure for describing data elements.

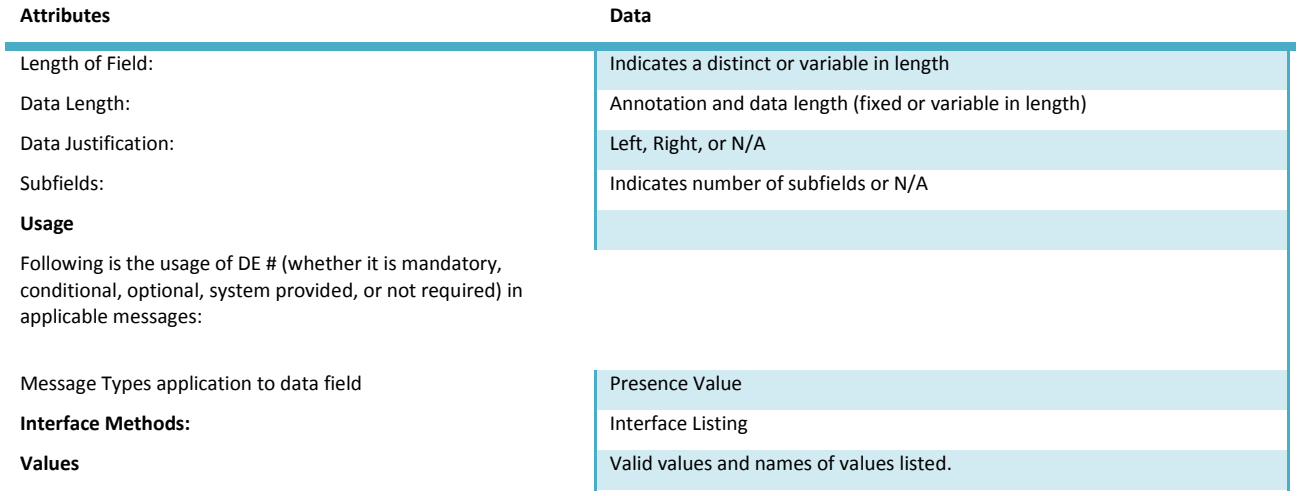

#### <span id="page-14-1"></span>**Subfield Data Layout**

Following is the data element structure for describing subfield data elements.

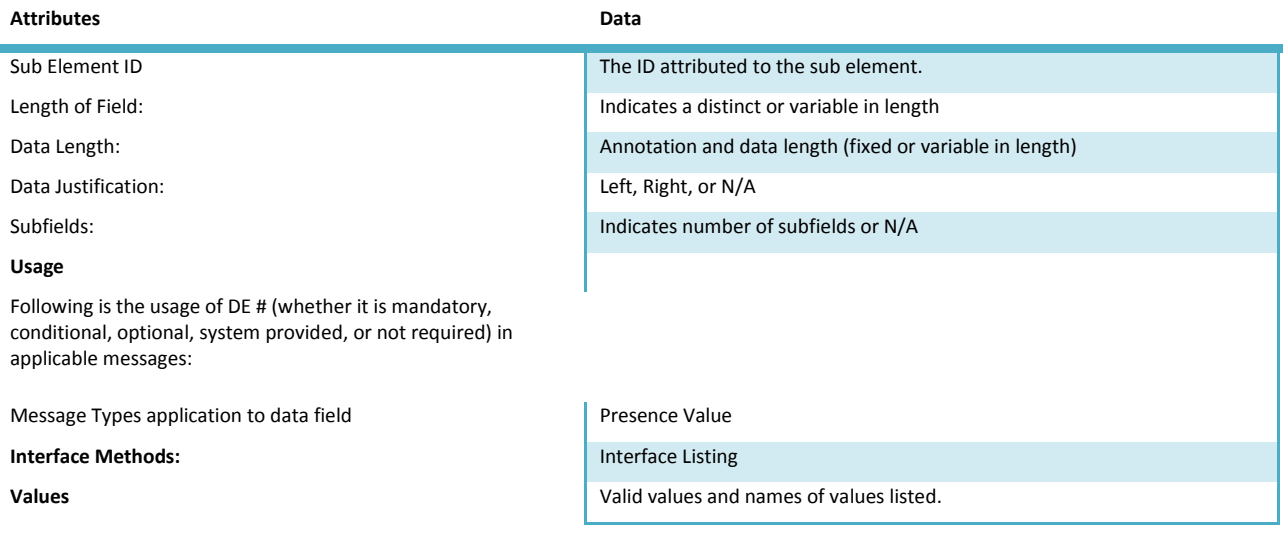

#### <span id="page-14-2"></span>**Data Elements Definitions**

The following lists all the available data elements and any subfields linked to these data elements.

<span id="page-14-3"></span>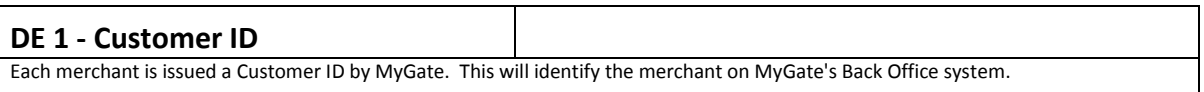

<span id="page-15-1"></span><span id="page-15-0"></span>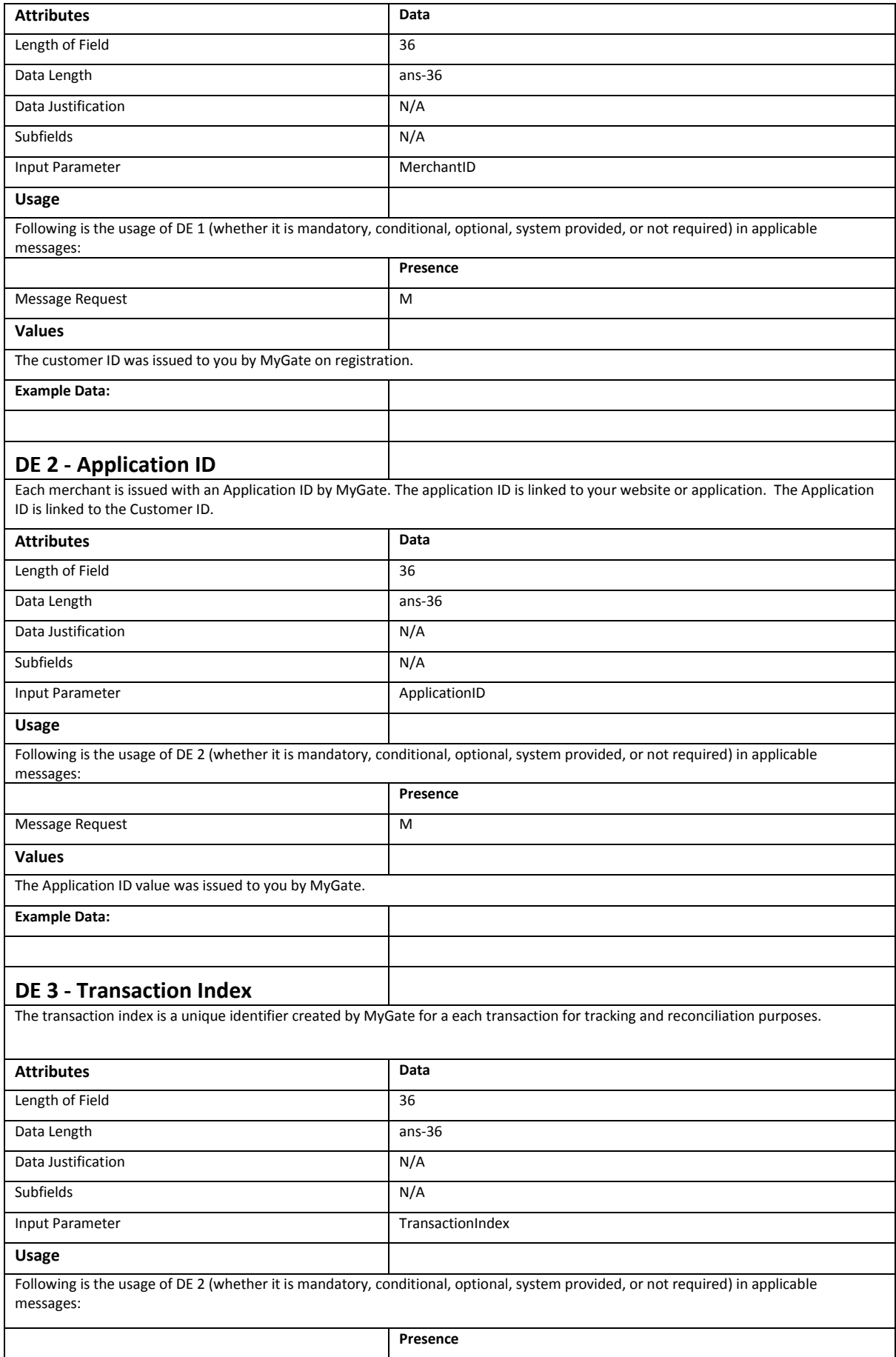

<span id="page-16-2"></span><span id="page-16-1"></span><span id="page-16-0"></span>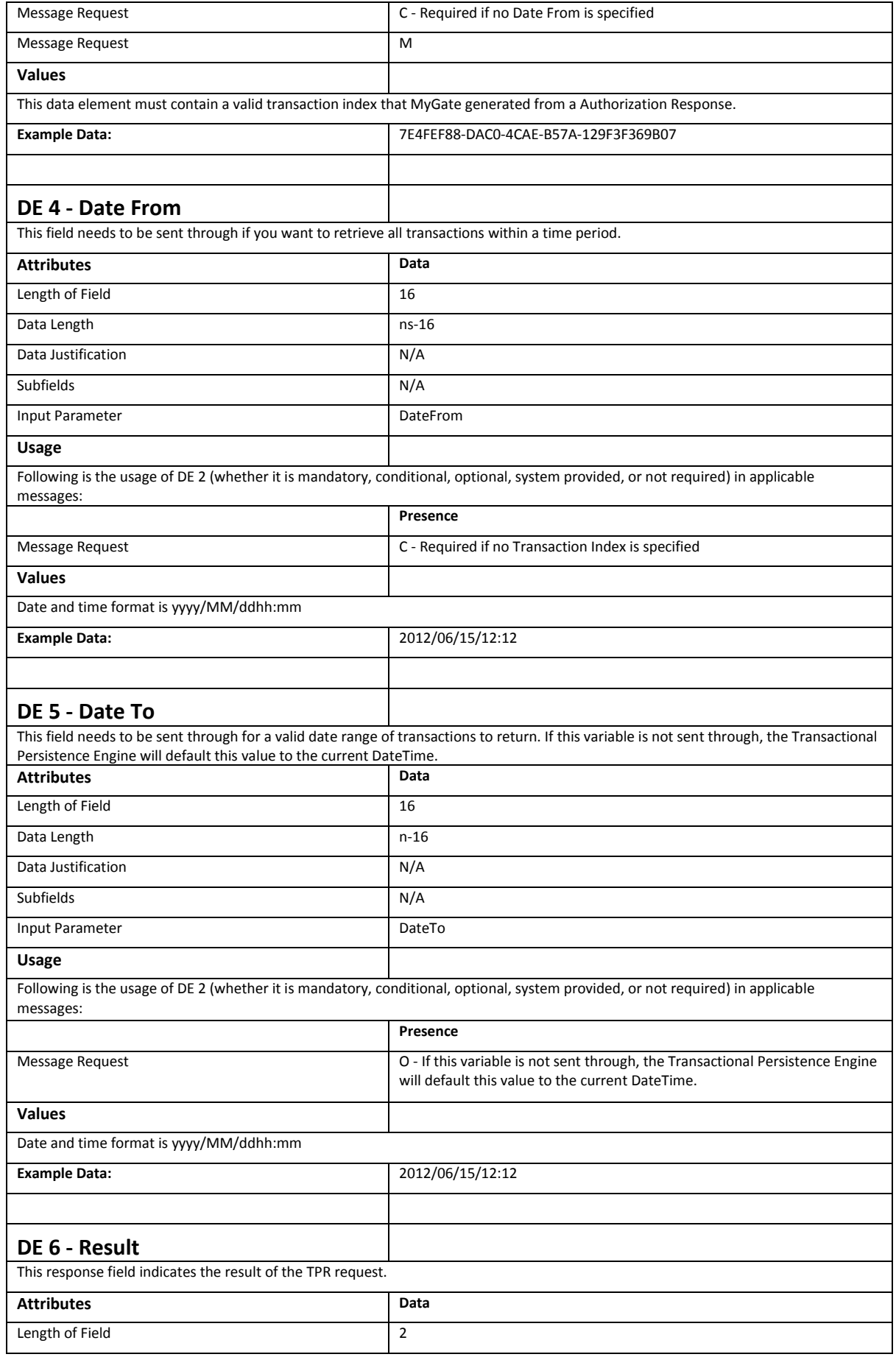

<span id="page-17-2"></span><span id="page-17-1"></span><span id="page-17-0"></span>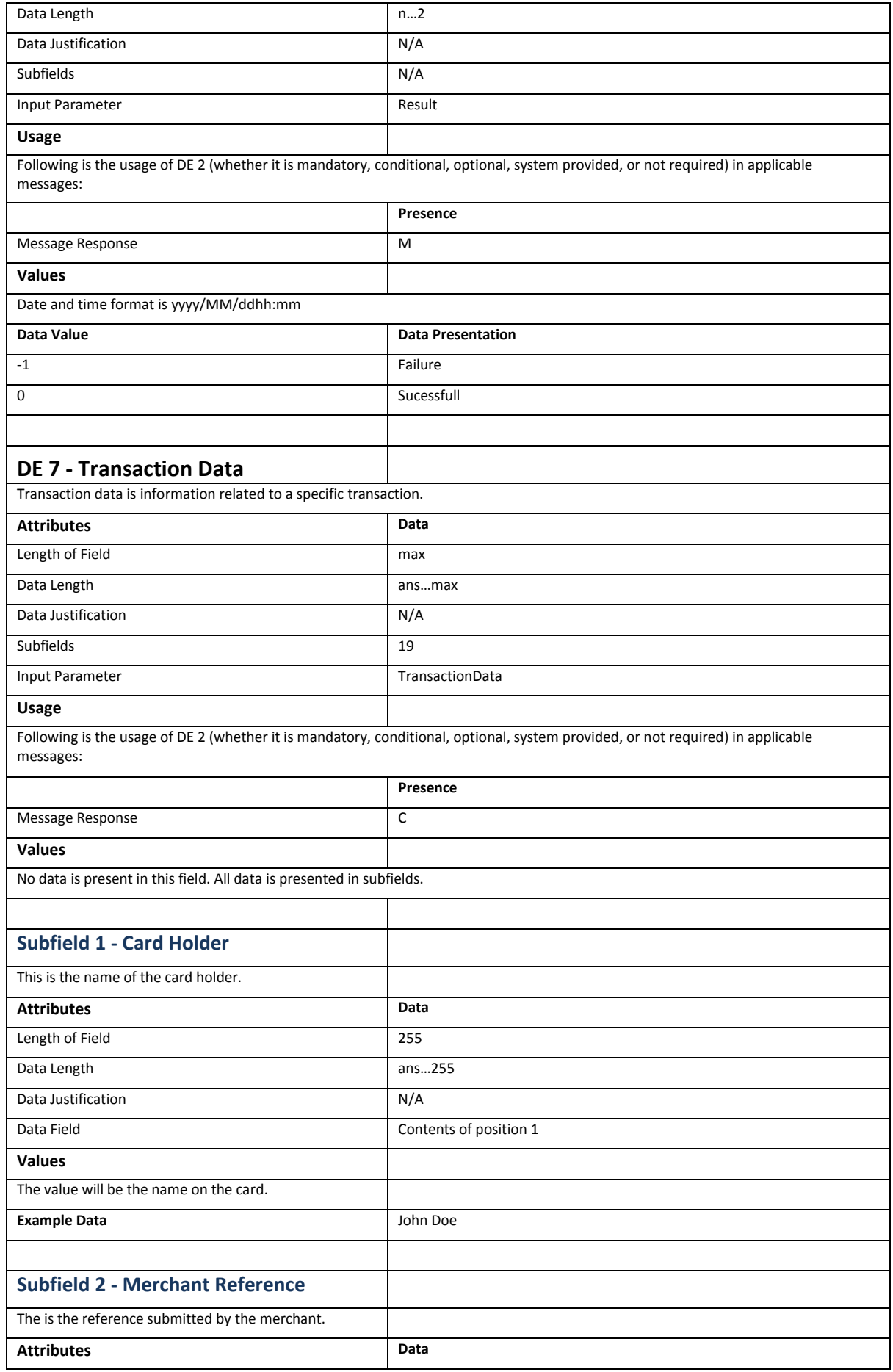

<span id="page-18-3"></span><span id="page-18-2"></span><span id="page-18-1"></span><span id="page-18-0"></span>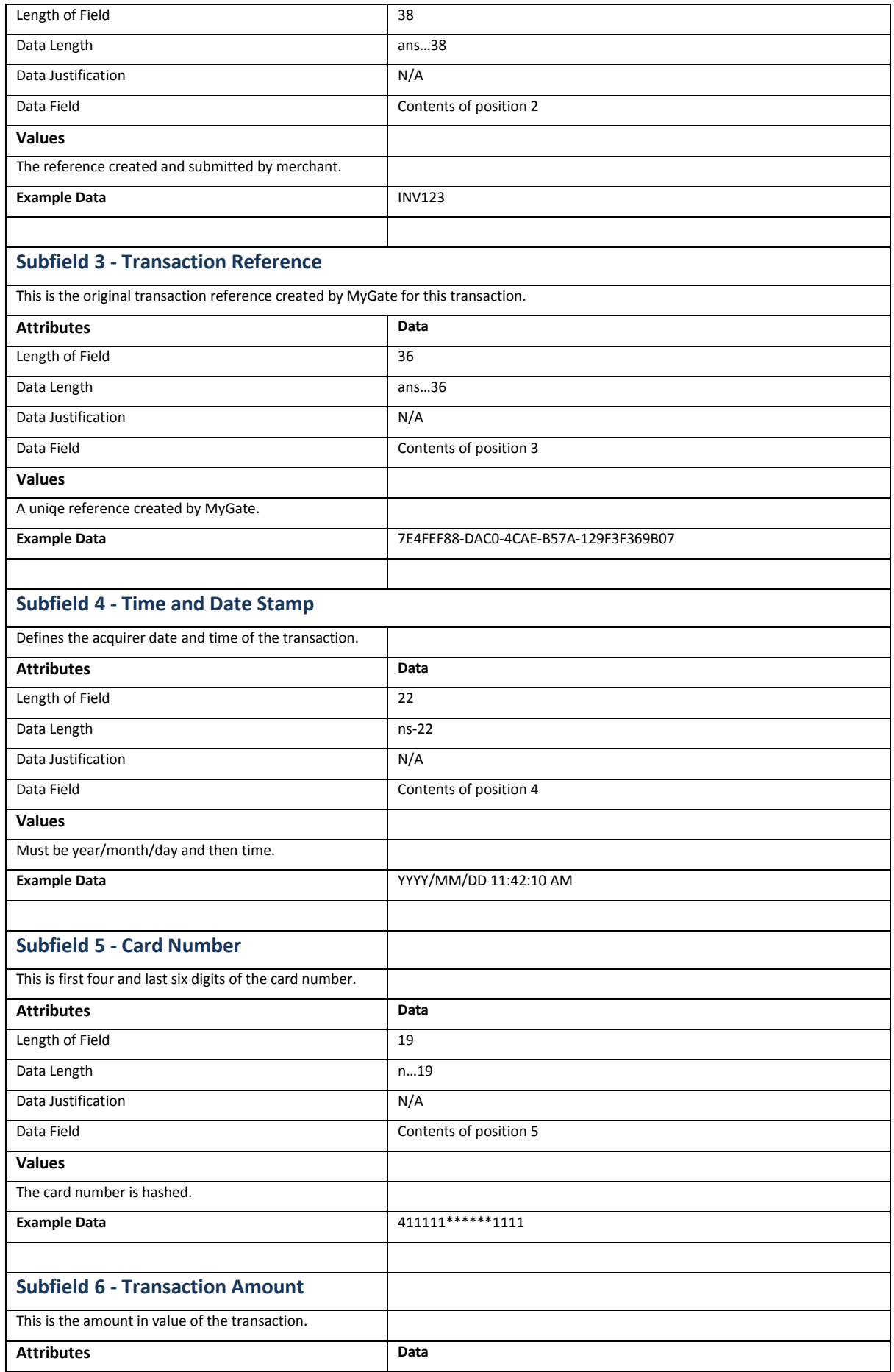

<span id="page-19-2"></span><span id="page-19-1"></span><span id="page-19-0"></span>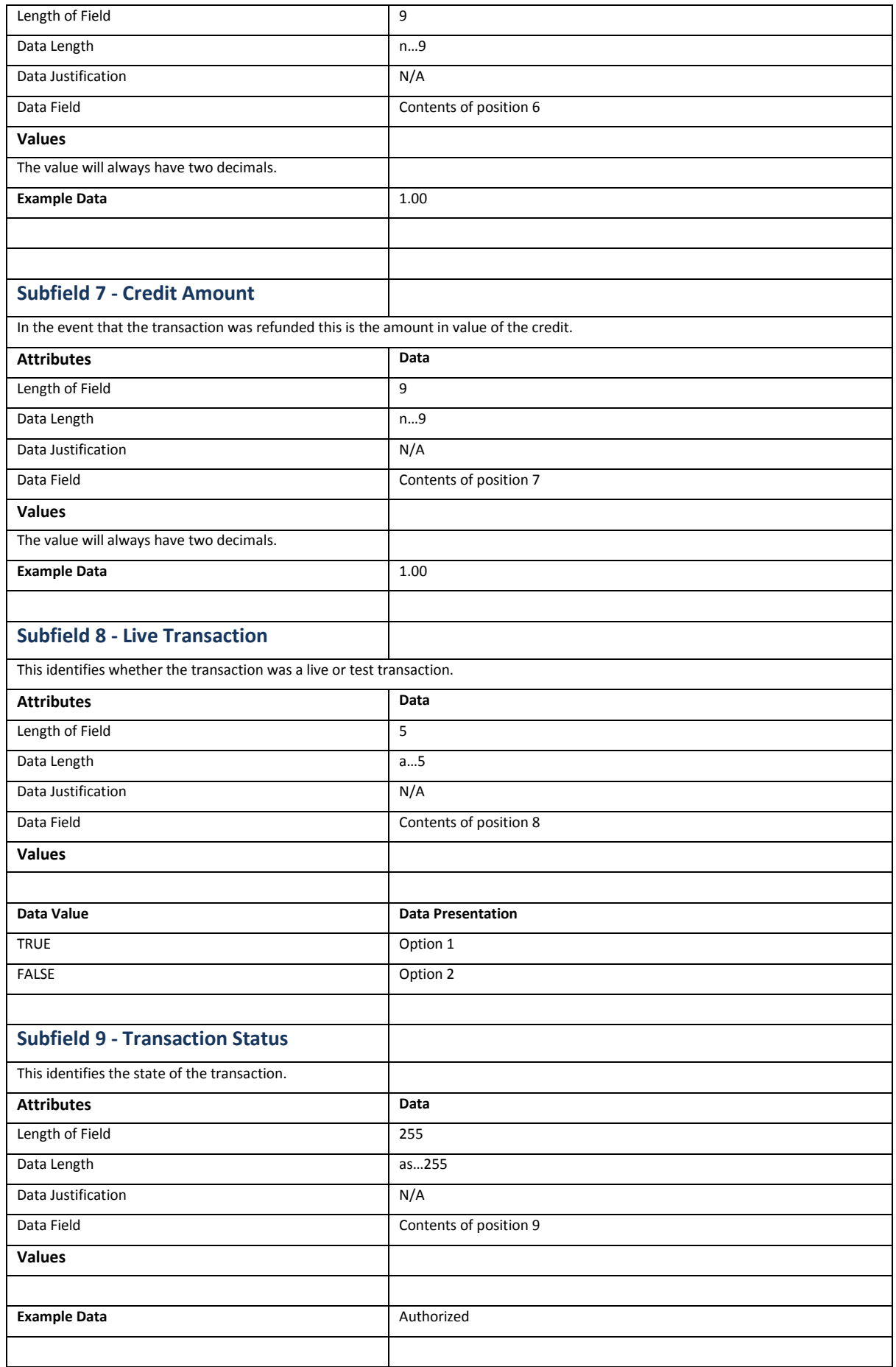

<span id="page-20-3"></span><span id="page-20-2"></span><span id="page-20-1"></span><span id="page-20-0"></span>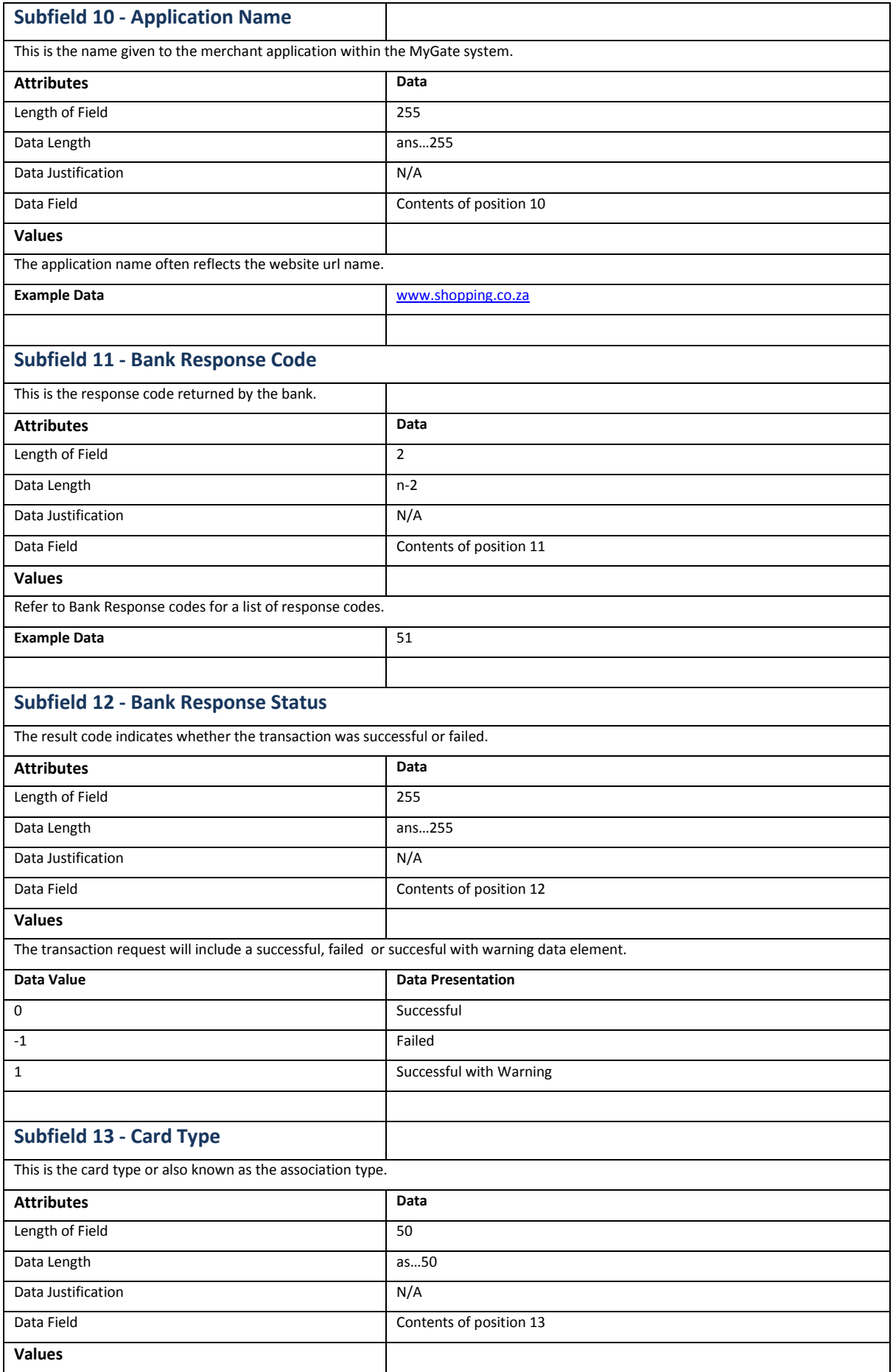

<span id="page-21-3"></span><span id="page-21-2"></span><span id="page-21-1"></span><span id="page-21-0"></span>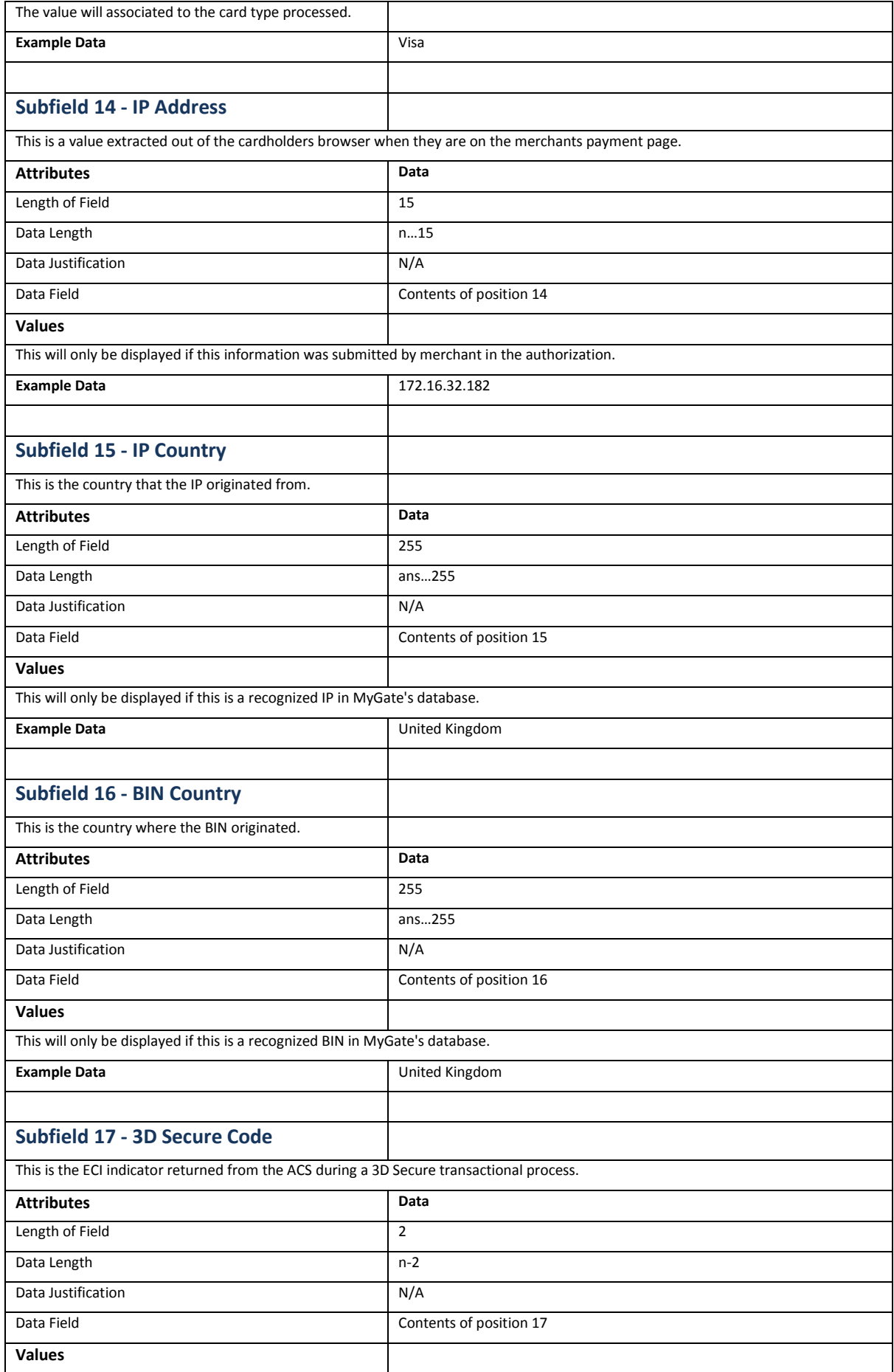

<span id="page-22-3"></span><span id="page-22-2"></span><span id="page-22-1"></span><span id="page-22-0"></span>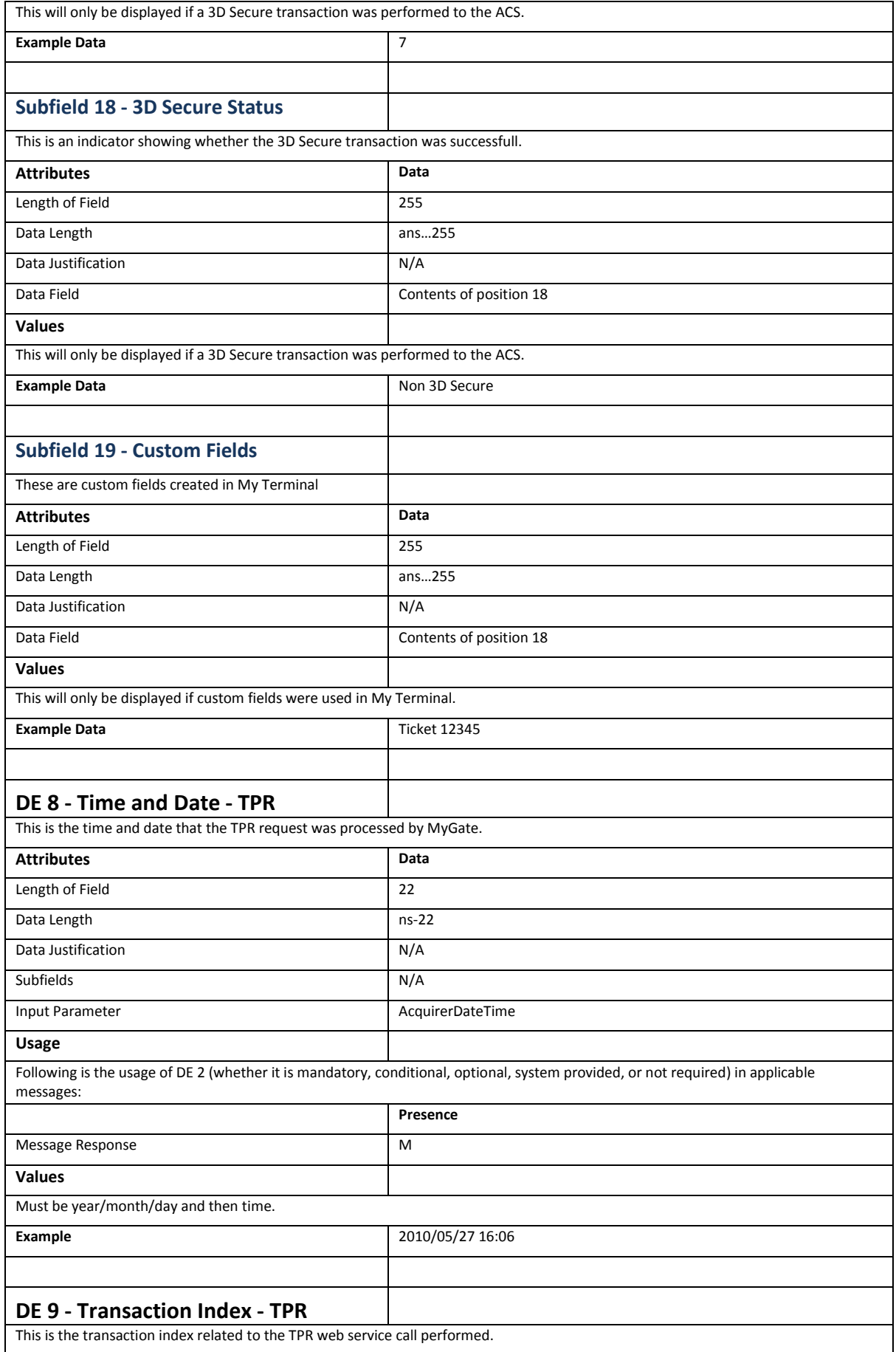

<span id="page-23-1"></span><span id="page-23-0"></span>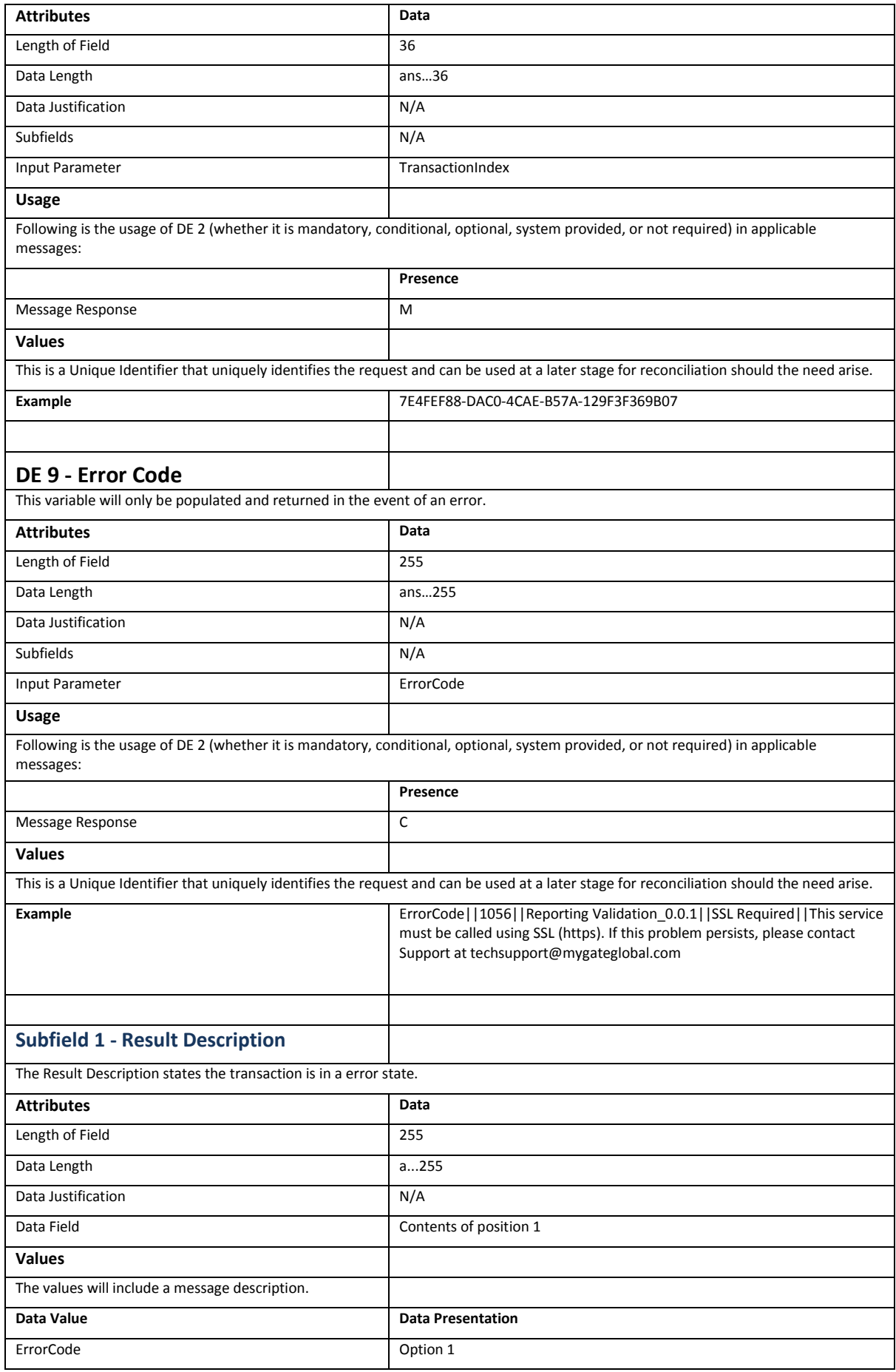

<span id="page-24-3"></span><span id="page-24-2"></span><span id="page-24-1"></span><span id="page-24-0"></span>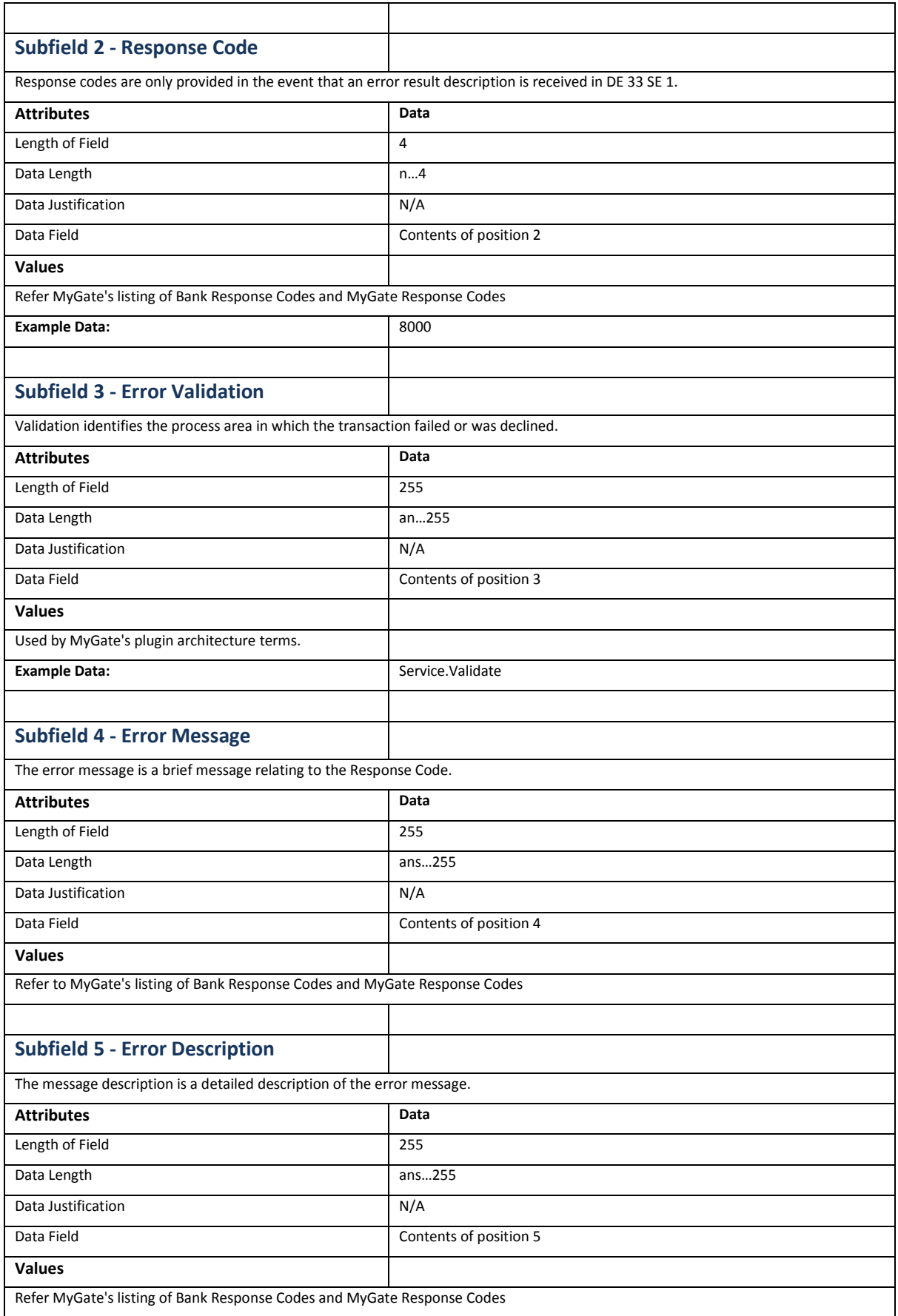

#### <span id="page-25-0"></span>**MESSAGE TYPE EXAMPLES**

#### <span id="page-25-1"></span>**Searching On Multiple Applications**

The Transaction Persistence Reporting Engine provides the capability of retrieving transactional data on more than one application at a time.

This can be done by modifying the security settings in the MyGate Back Office and allocating multiple applications to the Reporting application.

By doing this, when a merchant invokes the Persistence Report Webservice, the transactions for the Application ID which is sent through as well as all transactions linked to the applications that have been associated to the submitted ApplicationID will be returned.

The information returned will then be separated by an Application ID XML tag and the transactions that occurred on each application will be contained within.

#### <span id="page-25-2"></span>**Multiple Application Association Example**

<Report>

<ApplicationID> <Transaction> </Transaction> <Transaction> </Transaction> </ApplicationID> <ApplicationID> <Transaction> </Transaction> <Transaction> </Transaction> <Transaction> </Transaction> </ApplicationID>

</Report>

#### <span id="page-26-0"></span>**Individual Transaction Request Example**

<?php \$client = new SoapClient("https://www.yourserver.com/persistencereport.cfc?wsdl"); \$MERCHANT\_ID = "D59EDA6A-9720-47EB-838C-591AF17025F8"; \$APPLICATION\_ID = "2222D0AD-5177-47AA-85AE-BF2F861B651A"; \$TRANSACTION\_INDEX = "7E4FEF88-DAC0-4CAE-B57A-129F3F369B07";  $$DATEROM = ""$ ;  $$$ DATETO = ""; \$arrResults = \$client->fProcess( \$MERCHANT\_ID, \$APPLICATION\_ID, \$TRANSACTION\_INDEX, \$DATEFROM, **SDATETO** ); foreach (\$arrResults as \$result) { echo(\$result); echo("<br />>"); } ?>

#### <span id="page-26-1"></span>**Individual Transaction Response Example**

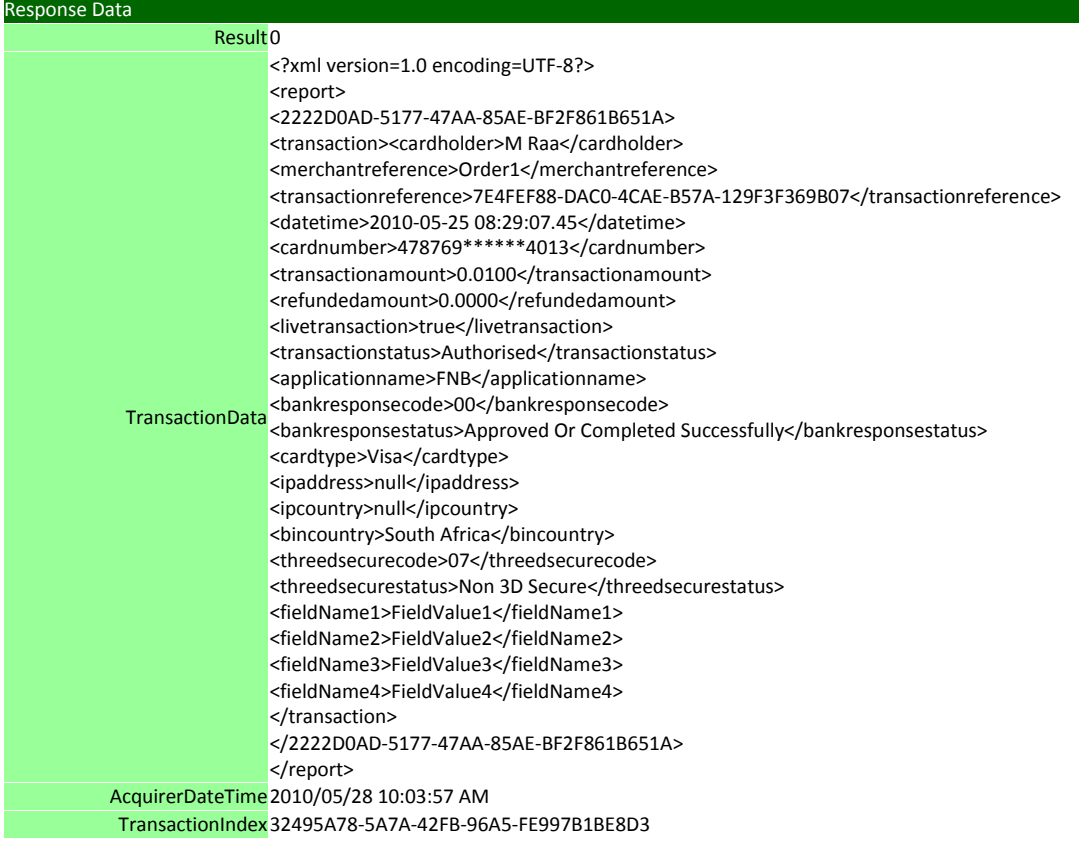

## <span id="page-26-2"></span>**Multiple Transaction Request Example**

\$client = new SoapClient("https://www.yourserver.com/persistencereport.cfc?wsdl"); \$MERCHANT\_ID = "D59EDA6A-9720-47EB-838C-591AF17025F8"; \$APPLICATION\_ID = "2222D0AD-5177-47AA-85AE-BF2F861B651A"; \$TRANSACTION\_INDEX = ""; \$DATEFROM = "2010/05/25 00:00"; \$DATETO = "2010/05/25 23:00"; \$arrResults = \$client->fProcess(

```
$MERCHANT_ID, 
$APPLICATION_ID,
STRANSACTION_INDEX,
$DATEFROM,
$DATETO
);
foreach ($arrResults as $result)
{
          echo($result);
          echo("<br />");
}
```
?>

## <span id="page-27-0"></span>**Multiple Transaction Response Example**

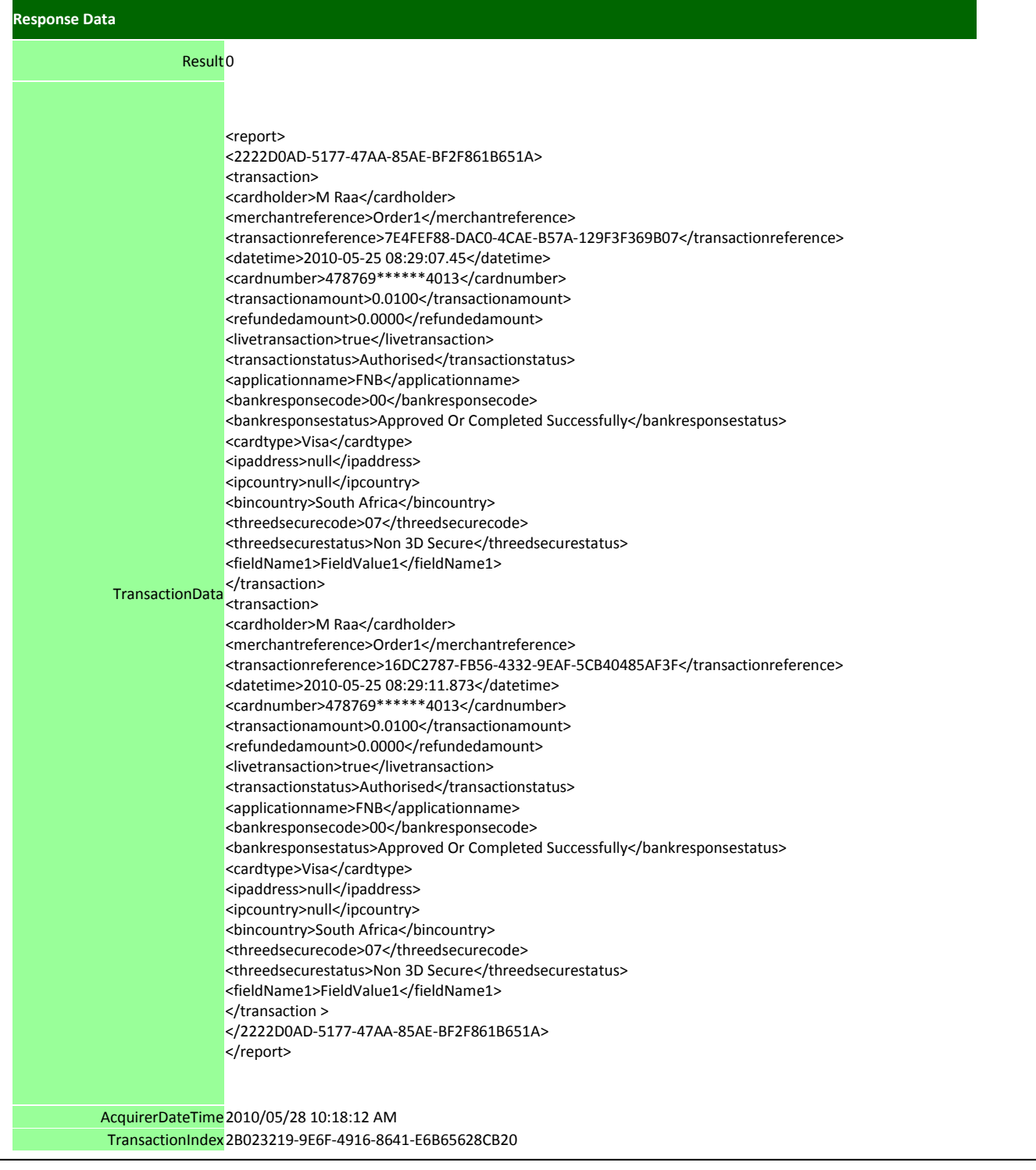

# <span id="page-28-0"></span>**Failed Transaction Request Example**

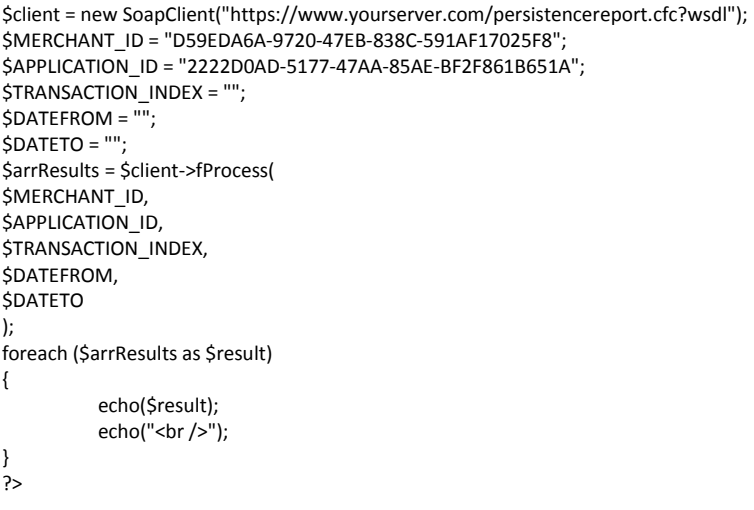

# <span id="page-28-1"></span>**Failed Transaction Response Example**

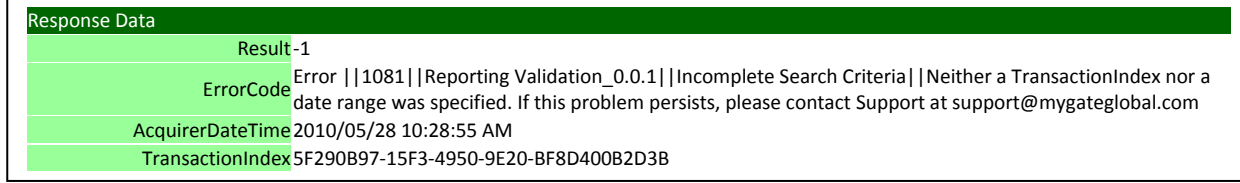